# Complete initial setup configuration

- **1.** After you power on the device, follow the prompts provided on your terminal to set up basic device configuration, including your super user account name and password.
- **2.** If you have not done so, use a network cable to connect the management port to the management network.
- **3.** From an SSH terminal, ping the device management IP address to verify connectivity.
- **4.** Connect to the device:
	- **a.** From an SSH terminal, connect to the device and log in through the CLI with the super username and password. See the *TippingPoint IPS Command Line Interface Reference.*
	- **b.** To log in to the device from the Local Security Manager (LSM), enter the IP address or hostname of your IPS device in your browser address bar. For example: https://123.45.67.89.

# Where to go next

After you complete the setup, the device will pass traffic using the default filter configuration. The default configuration automatically recognizes and blocks traffic that is known to be malicious at all times, under all conditions, in all network environments. You can perform additional configuration, administrative, and management tasks using either of the following methods:

- **•** From the LSM, you can perform further configuration, administrative, and management tasks. For details, see the *TippingPoint IPS Local Security Manager User Guide*.
- **•** From the CLI, you can run the setup steps again by using the setup command. This command provides additional configuration options. You can also use other CLI commands to manage the device. For details, see the *TippingPoint IPS Command Line Interface Reference.*

**NOTE:** When you use the command line interface, configure the terminal emulation package to transmit a Ctrl-H character when the Backspace key is pressed.

If you will manage the device by using the Security Management System (SMS), refer to the *TippingPoint* S*ecurity Management System User Guide*.

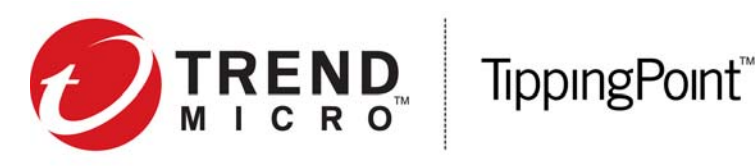

#### © 2016 Trend Micro Incorporated. All rights reserved.

Trend Micro Company makes no warranty of any kind with regard to this material, including, but not limited to, the implied warranties of merchantability and fitness for a particular purpose. Trend Micro shall not be liable for errors contained herein or for incidental or consequential damages in connection with the furnishing, performance, or use of this material.

- **1** TippingPoint 6-Segment Gig-T I/O Module
- **2** TippingPoint 6-Segment GbE SFP I/O Module
- **3** TippingPoint 4-Segment 10GbE SFP+ I/O Module
- **4** TippingPoint 1-Segment 40 GbE QSPF+ I/O Module
- **5** Stack Master LED
- **6** Stack LED

This document contains proprietary information, which is protected by copyright. No part of this document may be photocopied, reproduced, or translated into another language without the prior written consent of Trend Micro. The information is provided "as is" without warranty of any kind and is subject to change without notice. The only warranties for Trend Micro products and services are set forth in the express warranty statements accompanying such products and services. Nothing herein should be construed as constituting an additional warranty. Trend Micro shall not be liable for technical or editorial errors or omissions contained herein.

TippingPoint, the TippingPoint logo, and Digital Vaccine are trademarks or registered trademarks of Trend Micro Incorporated. All other company and/or product names may be trademarks or registered trademarks of their respective owners. This document contains confidential information, trade secrets or both, which are the property of Trend Micro. No part of this documentation may be reproduced in any form or by any means or used to make any derivative work (such as translation, transformation, or adaptation) without written permission from Trend Micro or one of its subsidiaries.

A3 Edition, October 2016

Publication Part Number: 5200-0543

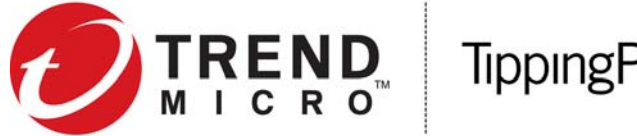

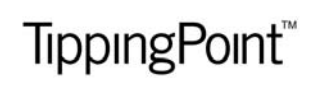

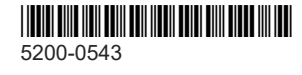

# Install your security device

Use these instructions to set up the Intrusion Prevention System (IPS) NX-Platform device.

### Before You Begin

- **•** Review your product release notes on the TippingPoint online Threat Management Center (TMC) at https://tmc.tippingpoint.com for any late-breaking changes to the installation instructions.
- **•** Follow all safety information that shipped with your IPS.
- **•** Make sure the power capacity meets the following requirements:
	- AC: Voltage  $100 240$ ; Current  $12 6$ ; Frequency  $50/60$  Hz
	- DC: Voltage -40 to -60; Current 24 16; SELV

#### *TippingPoint Online Threat Management Center*

TippingPoint product documentation is available on the TMC at https://tmc.tippingpoint.com.

### **Overview**

The NX-Platform device ships with the following components:

- **•** Device chassis
- **•** Two hot-swappable, redundant power supply modules
- **•** Five hot-swappable, redundant fan modules
- **•** Two AC power cables, one for each hot-swappable power supply
- **•** Null modem cable for the console port

The I/O modules are ordered separately.

### **Figure 1-1 NX-Platform Device - Front Panel, Modules Installed**

- **7** Bypass LED
- **8** System Health LED
- **9** CFAST Card
- **10** Console Port (top) and Management Port (bottom)
- **11** Power Button

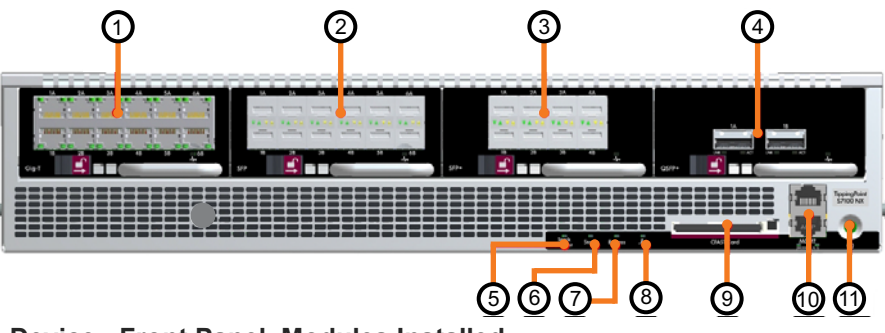

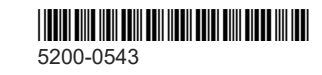

# Install the device

Refer to the diagram on the front page when you install the NX-Platform device.

**NOTE:** The device weighs 42 pounds (19.05 kilograms). TippingPoint recommends that the device be lifted by two people.

# Determine total rack space

Before you install the chassis, determine the total rack space that is required to install your system. The required rack space will increase if you plan to install multiple systems. The NX-Platform device fits in either a 19-inch or a 23-inch wide rack.

# Attach the device to the rack

The NX-Platform device ships with a slide rail kit to mount the device to the rack. Slide rail kits are also available to order separately. Refer to the instructions in the slide rail kit for information about installing the slide rails.

If you are bolting the device to the rack, follow these guidelines. For other rack-mounting options, refer to your device installation and safety guide.

**WARNING!** To prevent bodily injury when mounting or servicing this unit in a rack, you must take special precautions to ensure that the system remains stable.

- **•** If the rack comes with stabilizers, install the stabilizers before mounting or servicing the unit in the rack.
- **•** If the rack is partially filled, load the rack from the bottom to the top with the heaviest component at the bottom of the rack.
- **•** If you plan to expand your system to include additional TippingPoint systems in the future, allow space in the rack for additions. During the initial installation, keep in mind the weight distribution and stability of the rack.

# Connect the power supply

After you have bolted the device to the rack, attach the power supply AC connections. To turn the power on, use the power switch located on the front panel of the device.

The NX-Platform device comes with a power cord retention bracket and a cable management assembly. For instructions on installing these accessories, refer to your device installation and safety guide.

# Insert the CFast card

Your TippingPoint NX-Platform device comes with a CFast card included in the accessory kit. This pre-formatted, hot-swappable card can store system logs, snapshots, and other system data.

- **1.** Locate the CFast card in the accessory kit.
- **2.** Insert the card into its slot (**9** in **Figure 1-1**).
- **3.** If the device has been set to require authentication for external storage cards, complete the mounting process using the command line interface (CLI). For a list of CLI commands used to manage the CFast card, refer to your device installation and safety guide.

# Add I/O modules

The NX-Platform device supports the following optical transceiver I/O modules and bypass I/O modules for fiber and copper components. Using other vendor devices could be detrimental to proper operation of the TippingPoint system.

- **•** Management Port.
	- Link LED. Green indicates that the port is linked and ready for data.
	- Activity LED. Blinking *Amber* indicates the port is passing data.
- **•** Bypass
	- Off: the system is not in L2FB.
	- Red: the system is in L2FB
- **•** System Health:
- Blinking green: the system is booting up, and is not yet ready to inspect traffic.
- Solid green: system health is OK.
- Red: the system is experiencing a health alert.

The following standard I/O modules are supported for the NX-Platform device and are hot-swappable:

- **•** TippingPoint 6-Segment Gig-T I/O Module
- **•** TippingPoint 6-Segment GbE SFP I/O Module
- **•** TippingPoint 4-Segment 10GbE SFP+ I/O Module
- **•** TippingPoint 1-Segment 40GbE QSPF+ I/O Module

The following bypass I/O modules are supported for the NX-Platform device and are hot-swappable:

- **•** TippingPoint 4-Segment Gig-T Bypass module
- **•** TippingPoint 2-Segment 1G Fiber SR or LR Bypass module
- **•** TippingPoint 2-Segment 10G Fiber SR or LR Bypass module

For more information on these supported I/O modules, refer to your device installation and safety guide*.*

The device comes with blank modules inserted into module slots.

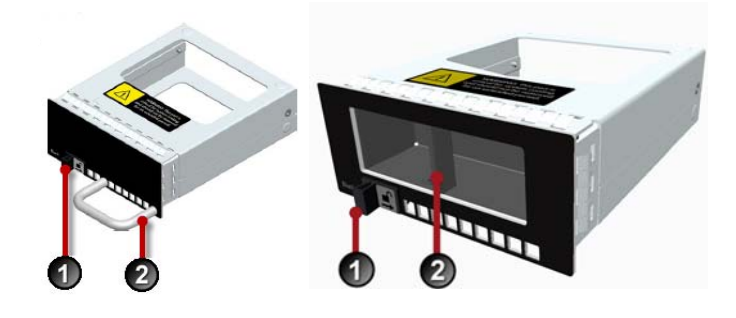

**Figure 1-2 Blank module**

To remove the blank module, slide the slide latch (**1**) to the right and pull on the handle (**2** on left module) or grab point (**2** on right module).

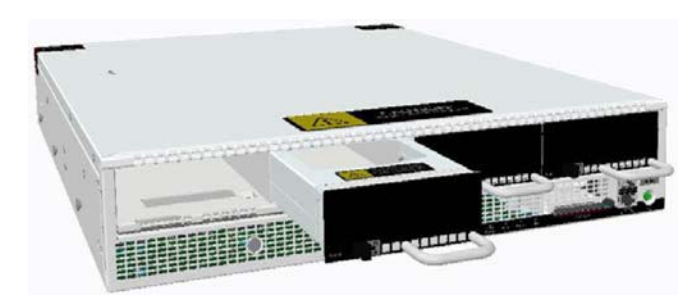

### **Figure 1-3 Removing a blank module**

To insert an I/O module, slide the module into the empty module slot. When the module is in the correct position, the slide latch will automatically slide into position.

**WARNING!** Do not leave slots empty for an extended period of time. Insertion of a blank module or I/O Module ensures that the NX device is correctly cooled.

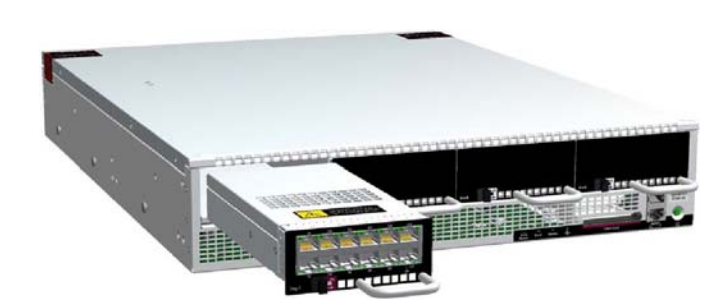

#### **Figure 1-4 Inserting an I/O module**

# Attach cables

During setup, you will use the management processor connection or the console port to access the configuration steps from your terminal.

### To attach the Console port connection

- **1.** Connect the RJ-45 null modem cable to the Console port on the unit.
- **2.** Connect the other end of your cable (standard-sized female DB-9 connector) to your VT100-compatible terminal or your computer.

Use the following terminal settings for the Console port:

- **•** Baud rate: 115.2 Kbps
- **•** Character size: 8 bits
- **•** Parity: None
- **•** Stop Bits: One
- **•** Flow Control: None

# To attach the Management Processor connection

- **1.** Connect one end of the Category 5 Ethernet cable to the port labeled MGMT located on the front panel.
- **2.** Connect the other end of the Ethernet cable to your network. This enables remote management.

# To attach network connections

- **1.** Attach the cable for incoming traffic to the A port on the segment.
- **2.** Attach the cable for outgoing traffic to the B port on the segment.
- **3.** Connect the cables to the appropriate ports on your network router.

For more information about NX-Platform device configuration and network connections, refer to the *TippingPoint Local Security Manager User Guide*.

# Check LEDs

When you connect power to the NX-Platform device, the system completes a series of component checks. It then displays LEDs to show the status of each component.

### *Chassis LEDs*

### *Module LEDs*

- **•** Copper Ports.
	- Link LED. Green Port is linked and ready for data.
	- Activity LED. Blinking Amber Port is passing data.
- **•** Fiber Ports.
	- Link LED. Green Port is linked and ready for data.
	- Activity LED. Amber Port is passing data.
- **•** Module Health:
	- Green: The module is configured, in service, and in good health.
	- Blinking amber: Module is inserted and powered up, but is not yet recognized by the software.
	- Solid amber: The module is experiencing a fault.
- **•** Bypass
	- Off: The module is in bypass.
	- Green: Module in normal mode (not in bypass).

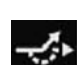

 $-\sqrt{2}$ 

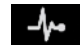

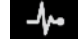